EUM/OPS-COPER/DOC/17/911051

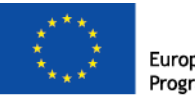

European Union<br>Programme

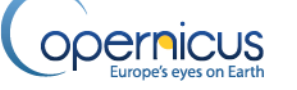

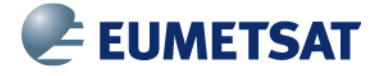

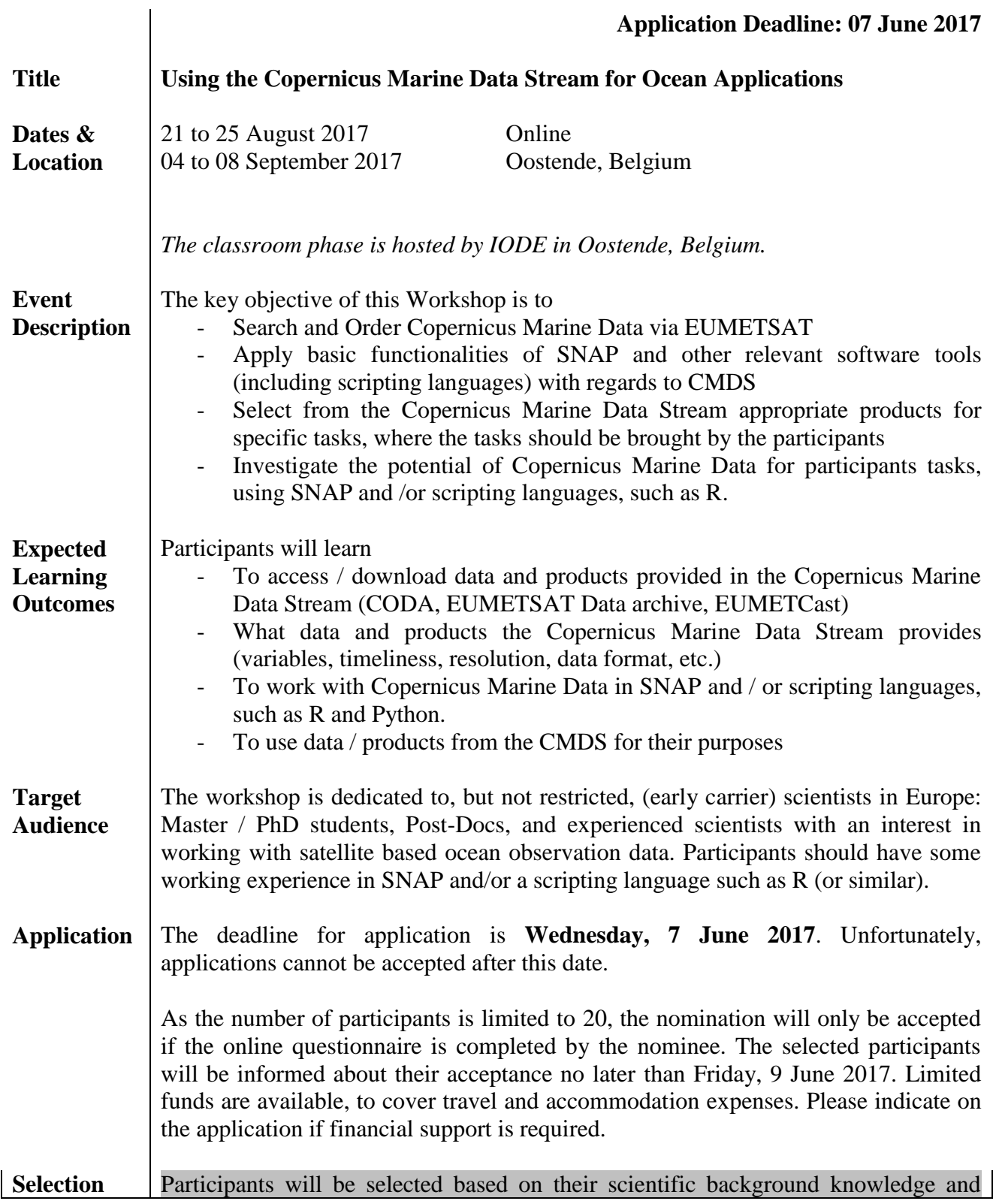

EUM/OPS-COPER/DOC/17/911051

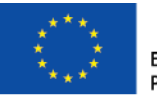

European Union Programme

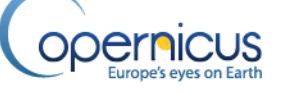

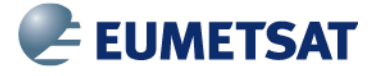

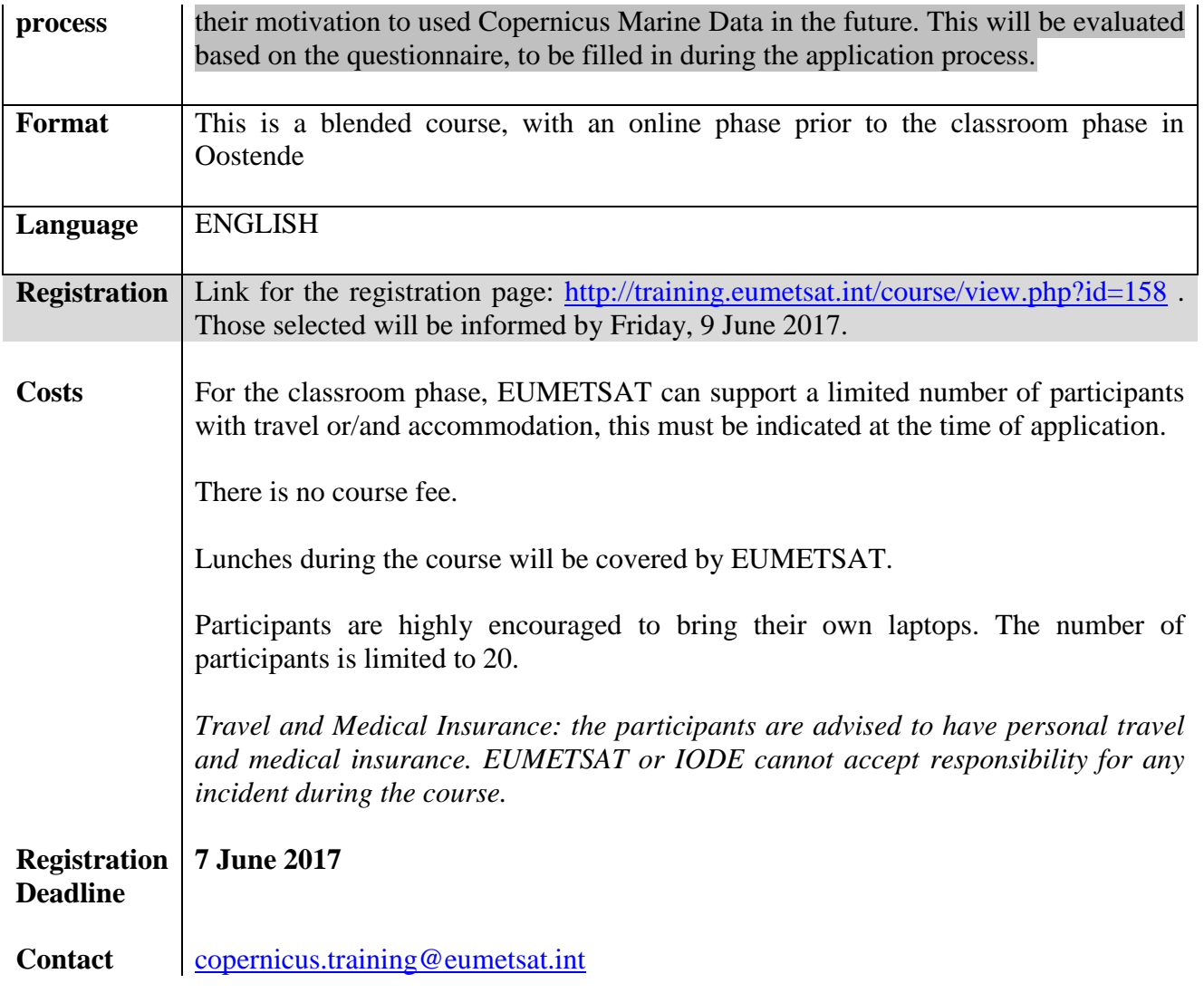

In order to apply to the course please go to the EUMETSAT Training Zone [http://training.eumetsat.int/:](http://training.eumetsat.int/)

1. If you already have an account please enter your username and password to log in and if you don't have one please create a new user clicking on the hyperlink "Create an account" and follow the procedure. Once the account has been created please log in;

- 2. Click on "Apply for Courses" on the upper-right menu;<br>3. Choose the course you want to apply and using the hype
- Choose the course you want to apply and using the hyperlink below it, fill in and submit the application form;

4. If you have any problems, please contact the Copernicus Training Team for assistance [\(copernicus.training@eumetsat.int\)](mailto:copernicus.training@eumetsat.int).